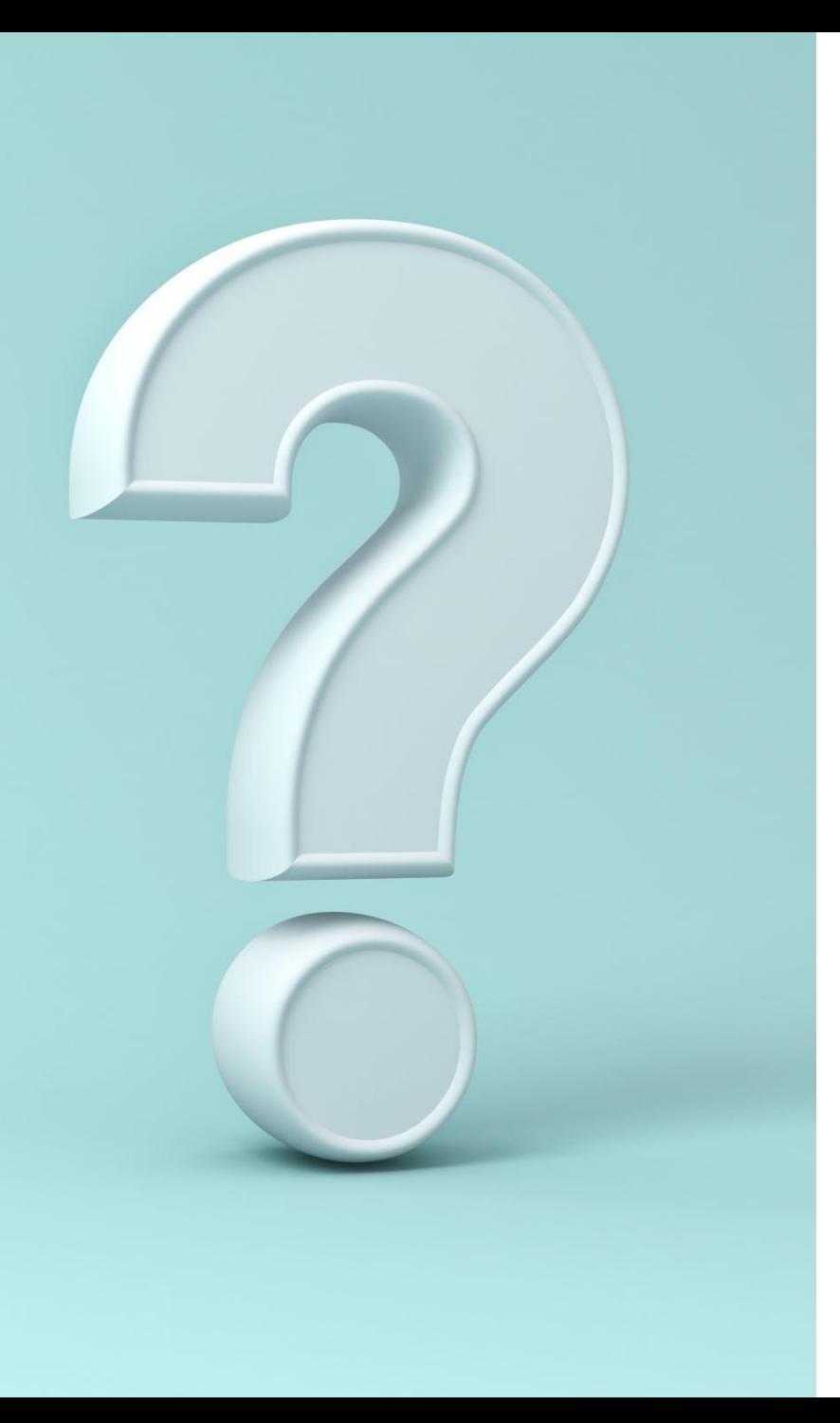

# Merit Badge Sign-Up Instructions

A guide to walk you through the steps of signing your unit up for merit badges, adult courses, and extra awards/certifications. Course registration opens after the Spring Leaders' Meeting.

\*\*Use this guide **AFTER** you have created a Traditional Registration for your unit\*\*

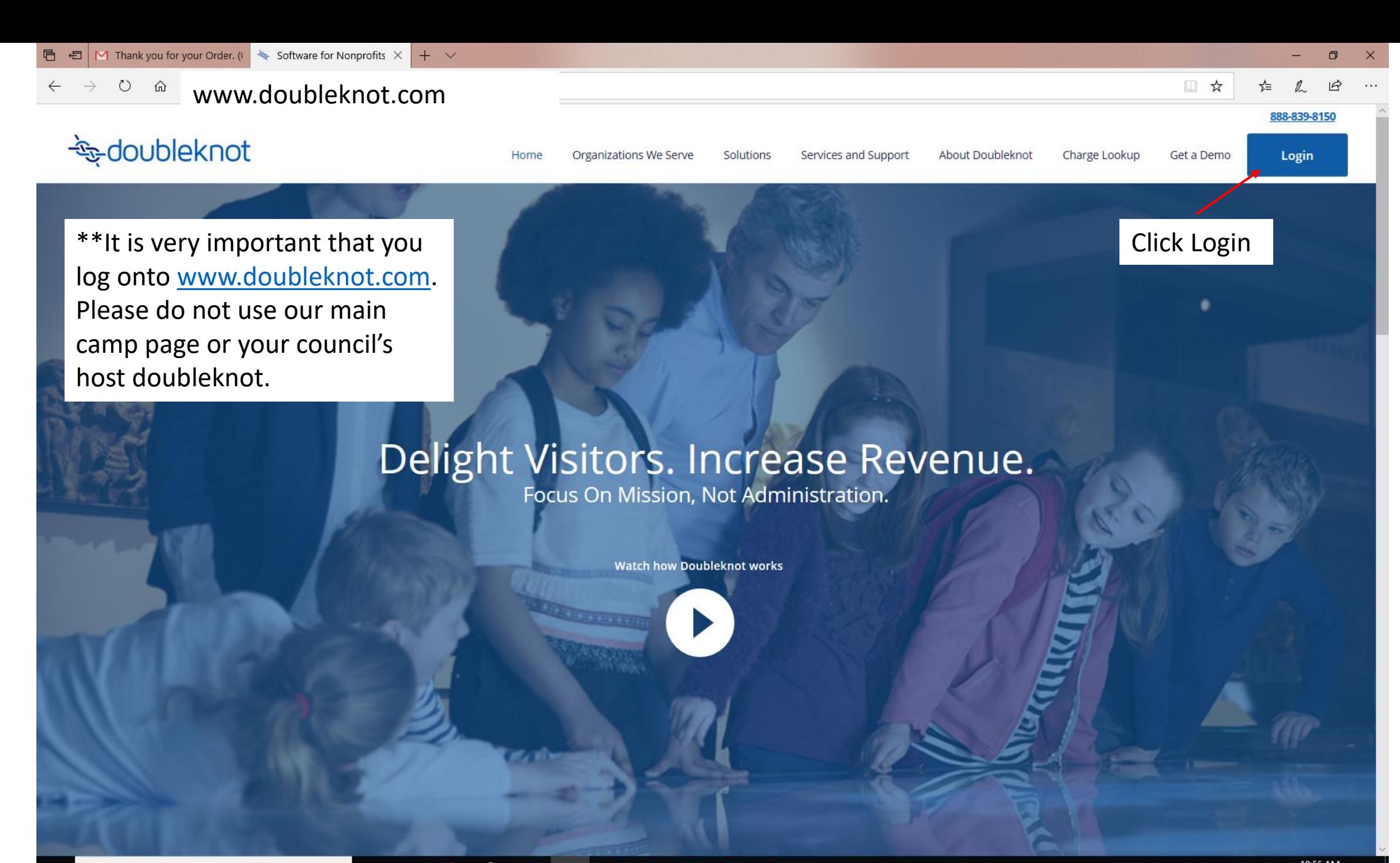

# **E**-doubleknot

Your User ID was generated when you created the initial registration for your unit. Please do not create a new registration at this point.

If you do not remember your User ID, continue to the next slide.

If you remember your login, please skip to Slide 6.

⊕

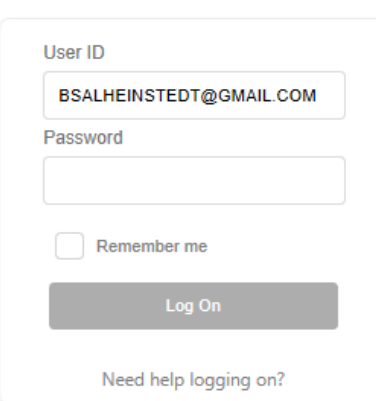

Log on

\*If you are sharing an account to register your unit, there is only one account per registration. This means, you must share your username and password with the person who registered for camp.

**Doubleknot LLC** 20665 Fourth Street, Suite 103 | Saratoga, CA | 95070 Phone (408) 971-9120 | Fax (408) 741-1000 | doubleknot@doubleknot.com @ 2016-2019 Doubleknot LLC. All rights reserved.

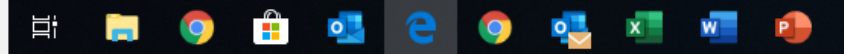

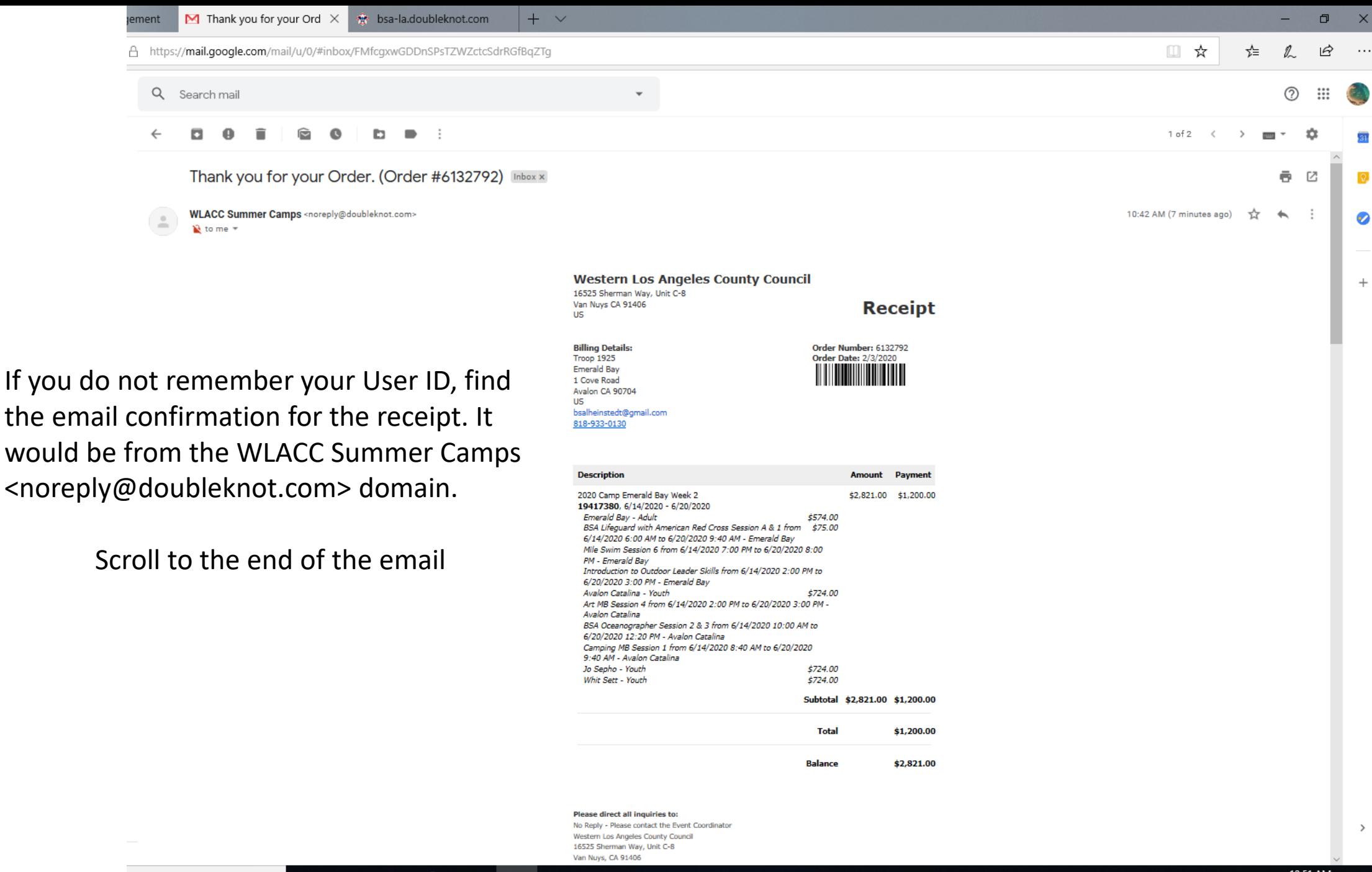

P

:h

Q

Ħ

 $\circ$ 

 $\bullet$ 

÷.

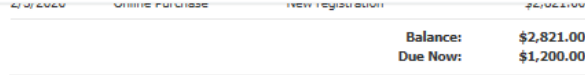

-nn

### **Payment Schedule**

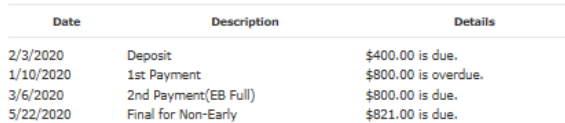

### **Cancellation Policy:**

We have a NO REFUND Policy. Each payment is based on the total number of campers, not individuals. If there are any reductions in total numbers (Scouts or Adults) after each payment due date the troop will be responsible for the money due at the time of the cancellation, even if no payment has been made. Payments for cancelled spots are not credited to the troop balance if unit numbers are reduced. FINANCIAL AID IS AVAILABLE: Western Los Angeles County Council is proud to offer Camperships to WLACC units. The campership approval process is based upon Scouts Honor and is non-invasive. Please email camping@bsa-la.org to receive a campership form for your unit

### **Please direct all inquiries to:** WLACC Camping Western Los Angeles County Council 16525 Sherman Way, Unit C-8 Van Nuvs, CA 91406  $(818)$  785-8700 camping@bsa-la.org

### **Additional Information**

Please note that your INITTAL invoice only serves as a Registration Confirmation. This invoice bes not reflect the pricing of your week. When you are moved into your week, the prices will uto adjust\*\* Thank you for registering for Camp Emerald Bay! This e-mail confirms your eservation at our camp. Final session date confirmations will be sent once a week after ptember 15. If you have any questions please contact the WLACC Camping Department a

### modify this registration or make additional payments

- . Click here to logon or copy and paste the following url into your browser: https://bsala.doubleknot.com/signon/1912
- . Obtain your User ID and Password by selecting the Need help Logging on? link.
- . Follow the prompts to obtain the password and logon to Doubleknot. . Logging on will bring you to the Summary tab showing your current registrations,
- reservations, and/or memberships. . Click on the desired action button to make a payment or view the details and update the registration. Please note that changes to a registration may be restricted after a
- certain date, so the update action may not appear.

### **Detailed information follows**

**Additional Information** 2020 Camp Reservation Contacts Number: 19417380 Name: Emerald Bay e-mail: bsalheinstedt@gmail.com What type of Unit are you?: Scouts BSA (Male Troop) Council: Western Los Angeles County Council District: WLACC: Crescent Bay

# **To modify this registration or make additional payments:**

•Click here to logon or copy and paste the following url into your browser: https://bsa-la.doubleknot.com/signon/1912

•Obtain your User ID and Password by selecting the *Need help Logging on?* link.

•Follow the prompts to obtain the password and logon to Doubleknot.

•Logging on will bring you to the Summary tab showing your current registrations, reservations, and/or memberships.

•Click on the desired action button to make a payment or view the details and update the registration. Please note that changes to a registration may be restricted after a certain date, so the update action may not appear.

> \*\*This is just an example email and will not open to your account user ID. Please be sure to find your confirmation email and follow the link specific to your account.

Log on

# **Eg-doubleknot**

Using your existing User ID and Password for the unit registration already created, please Log On.

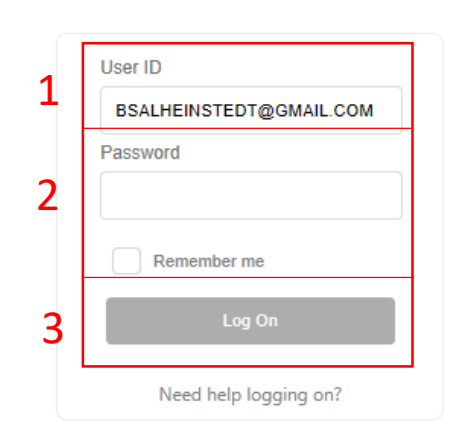

Doubleknot LLC 20665 Fourth Street, Suite 103 | Saratoga, CA | 95070 Phone (408) 971-9120 | Fax (408) 741-1000 | doubleknot@doubleknot.com @ 2016-2019 Doubleknot LLC. All rights reserved.

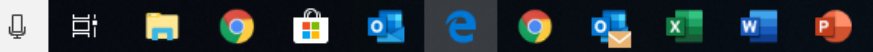

**BOY SCOUTS OF AMERICA** 

■ ☆

This is the page that you will see all your WLACC reservations. If you have participants in our Rugged Programs or with our other camps (Josepho or Whitsett), this is also where they will appear.

₽

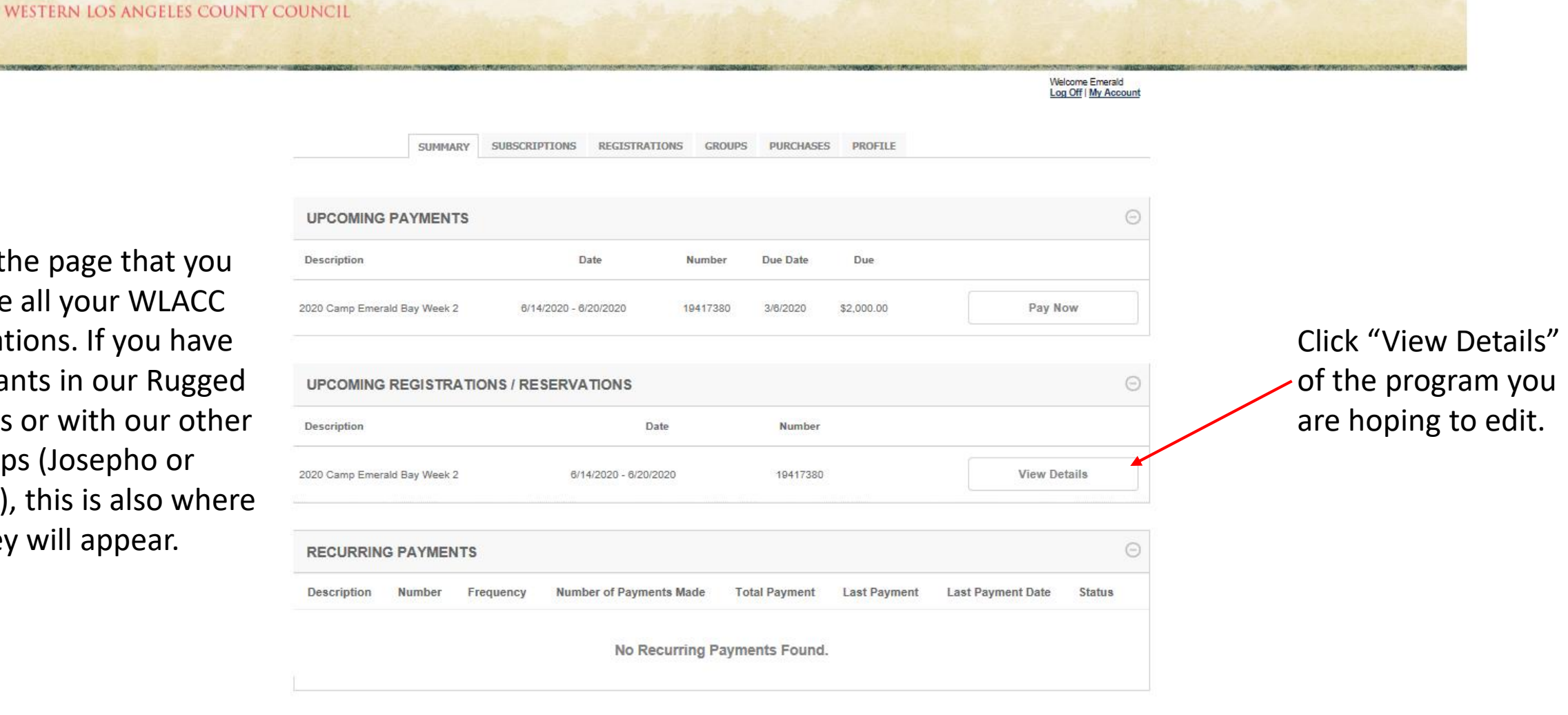

If you have a question, comment, or suggestion, please e-mail: No Reply - Please contact the Event Coordinator

**P** 

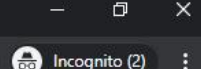

Q ☆

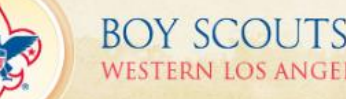

 $\mathbf{x}$ 

**BOY SCOUTS OF AMERICA WESTERN LOS ANGELES COUNTY COUNCIL** 

Log On You have 1 item in your cart

You should have listed all your participants when you first registered. "Who's Coming?" is where you add any new names.

> Inside the "What Are They Doing?" Tab, you will find the names of your Scouts and Adults, along with merit badge and activity choices.

888  $A \rightarrow X$ fil ē WHO'S **WHAT ARE** GROUP COMING? **THEY DOING? FORMS** CHECKOUT List your Scouts and Adul Sign up for Merit Badges Group forms Checkout  $\frac{1}{s}$  Price Group  $\sqrt{2}$  Edit Group

Even if no payment is due, the registration, including all changes and updates, will not be

saved until you check out.

\*\*We highly recommend signing up your participants in batches of 8 -10 people. Doubleknot may not save your sign ups, if you time out the system. Be sure to "Checkout" often so the participant choices are saved\*\*

If you have a question, comment, or suggestion, please e-mail: No Reply - Please contact the Event Coordinator

Copyright @ 1998-2020. All rights reserved.

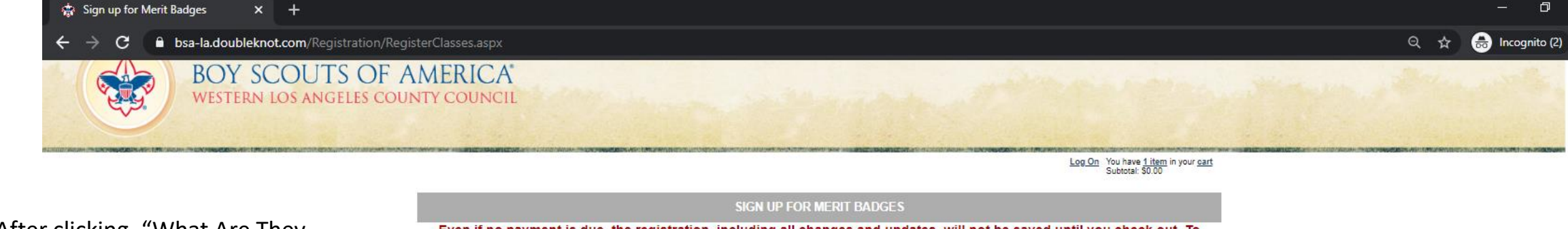

After clicking, "What Are They Doing?", you will see this page, with Participants (1), Activities (2), and Courses (3)

1) Schedule For: allows you to 1 switch between registrants.

Even if no payment is due, the registration, including all changes and updates, will not be saved until you check out. To check out, click Continue and follow the steps to check out and complete the registration.  $\mathcal O$  steps to complete this registration Use this to assign one individual at a time to an activity at this event.

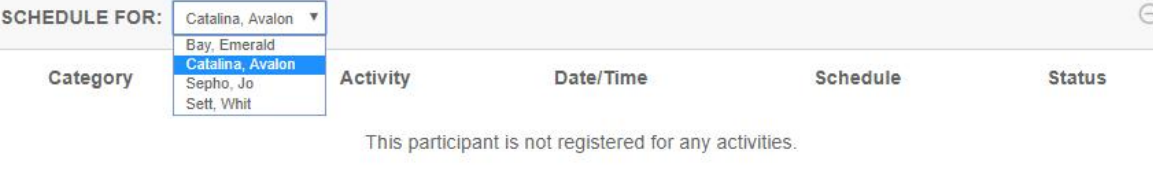

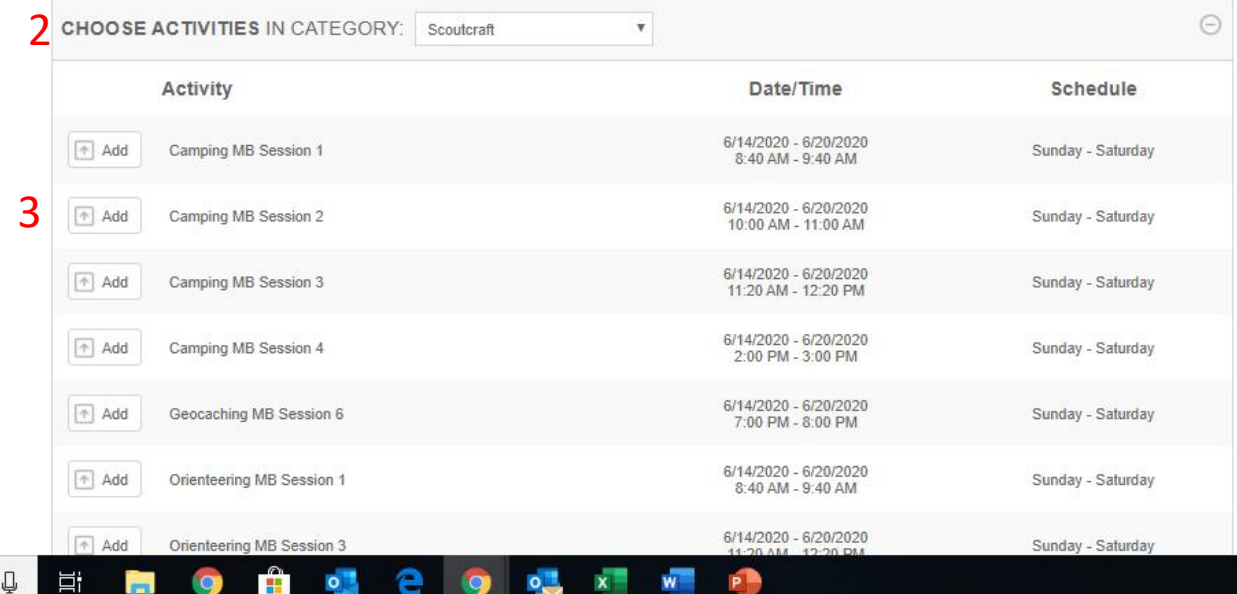

 $\sim$ 

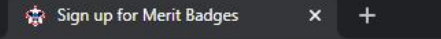

**BOY SCOUTS OF AMERICA** 

◎ ☆

# 2) "Choose activities in category"

allows you to switch between the various program offerings. The participants name (1) will remain the same until you switch it in the dropdown menu.

Adults can register for our Adult Leader Trainings as well as any course that states "BSA" as opposed to "MB":

BSA Aquarist, Oceanographer, Naturalist, Lifeguard, American Sailing Association, Paddle Board, and Mile Swim.

⊞

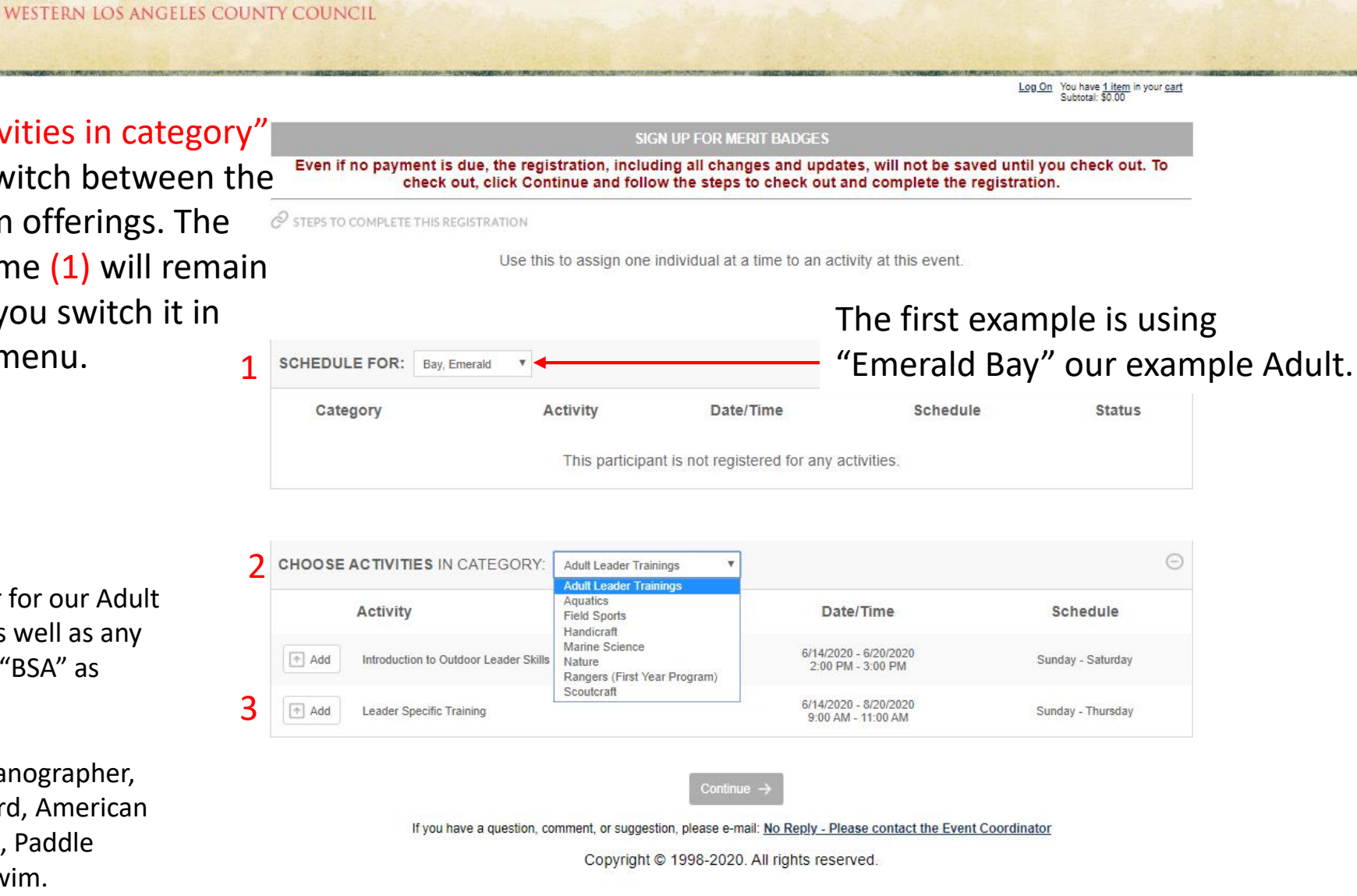

**e** Incognito (2) Q ☆

凸

Log On You have 1 item in your car

1 3) Activity: Click the + Add button next to the course you are hoping to register your participant for. + Add options will disappear if there is a schedule conflict for any cours

Adults can register for our Adult Leader Trainings as well as any course that states "BSA" as opposed to "MB":

BSA Aquarist, Oceanographer, Naturalist, Lifeguard, American Sailing Association, Paddle Board, and Mile Swim.

Ų

Ħ

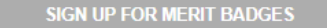

Even if no payment is due, the registration, including all changes and updates, will not be saved until you check out. To check out, click Continue and follow the steps to check out and complete the registration.

 $\mathscr O$  steps to complete this registration

Use this to assign one individual at a time to an activity at this event

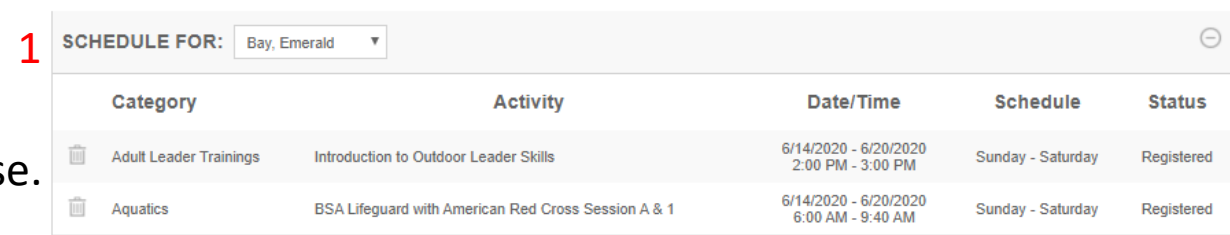

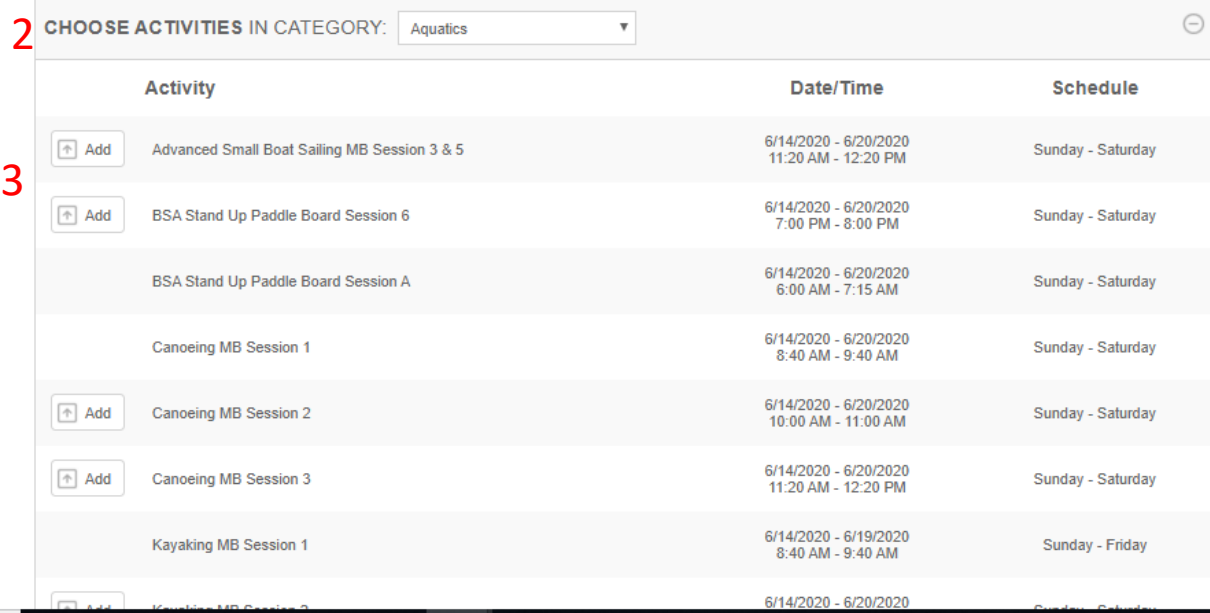

**BOY SCOUTS OF AMERICA** WESTERN LOS ANGELES COUNTY COUNCIL

Log On You have 1 item in your cart

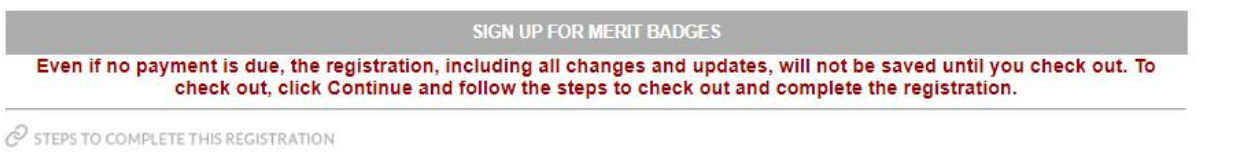

Use this to assign one individual at a time to an activity at this event.

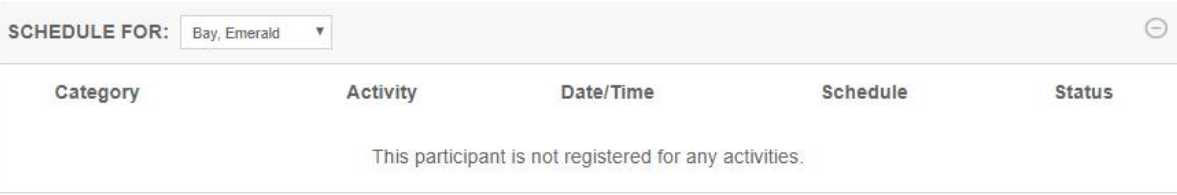

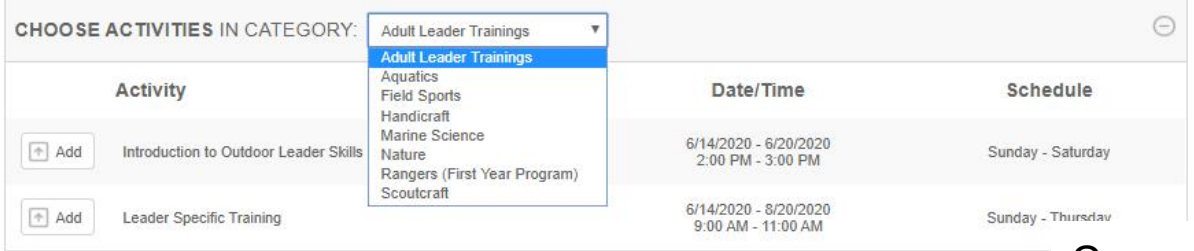

Once you register 8-10 participants, we recommend checking out by clicking "Continue".

If you have a question, comment, or suggestion, please e-mail: No Reply - Please contact the Event Coordinator

 $**$ 

Copyright @ 1998-2020. All rights reserved.

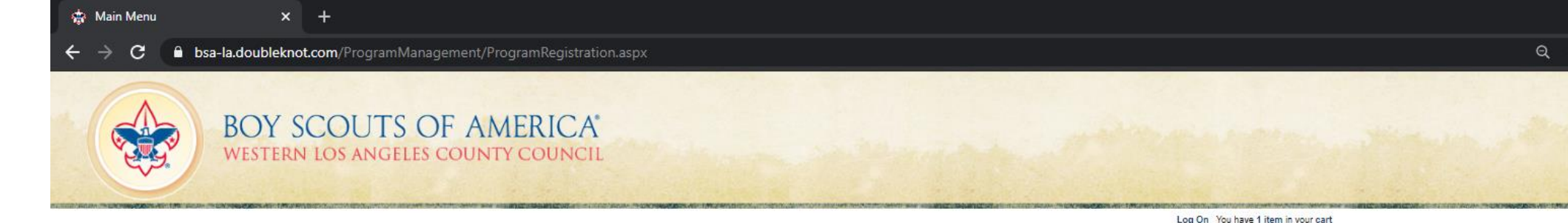

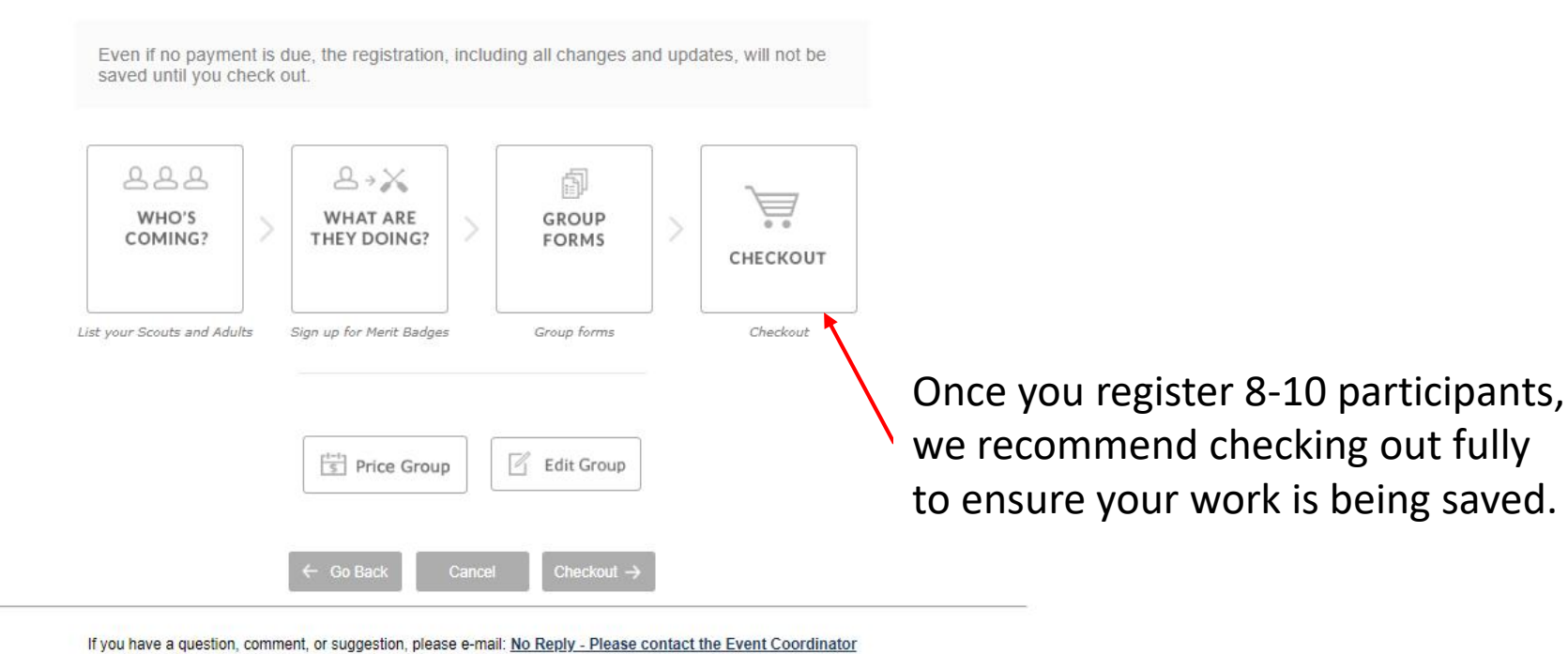

Copyright @ 1998-2020. All rights reserved.

 $\mathbf{f}$ 

BOY SCOUTS OF AMERICA® WESTERN LOS ANGELES COUNTY COUNCIL

 $x +$ 

◎ ☆

Log On You have 1 item in your cart<br>Subtotal: \$1,200.00 | Checkout

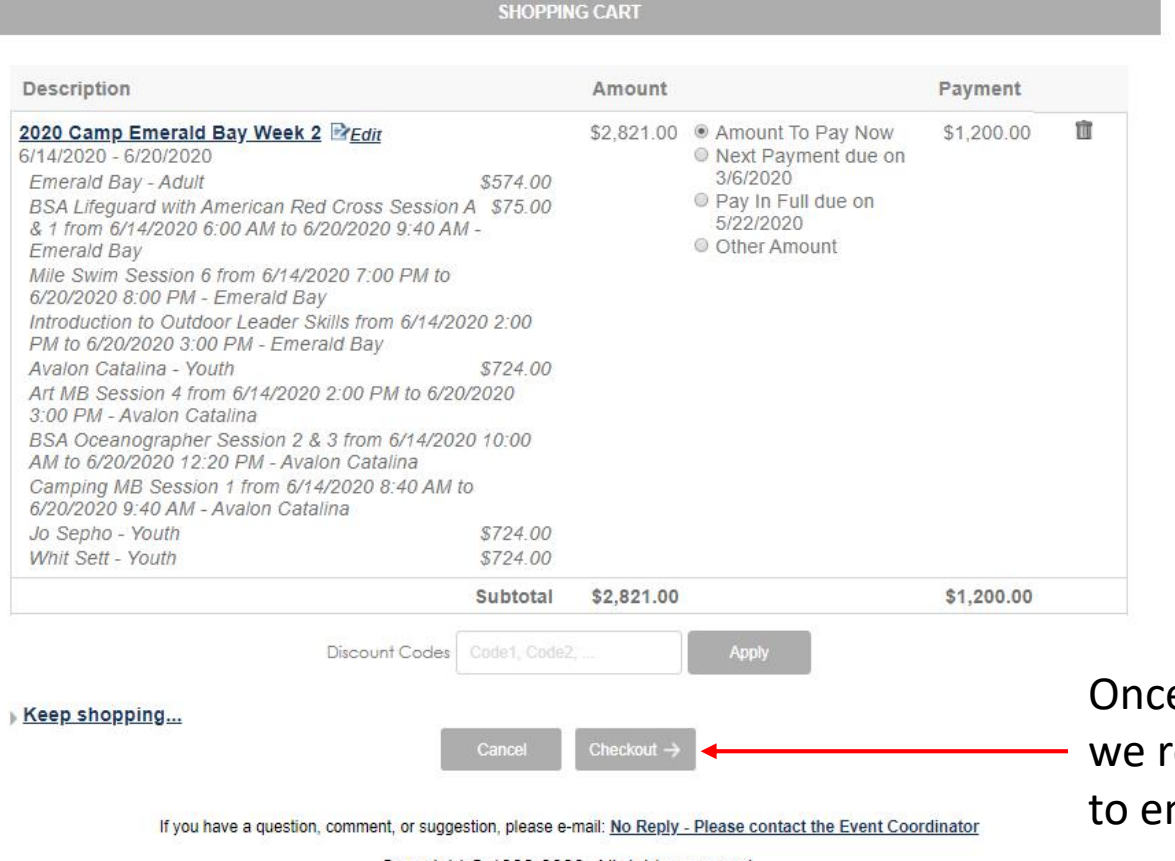

e you register 8-10 participants, recommend checking out fully nsure your work is being saved.

Copyright @ 1998-2020. All rights reserved.

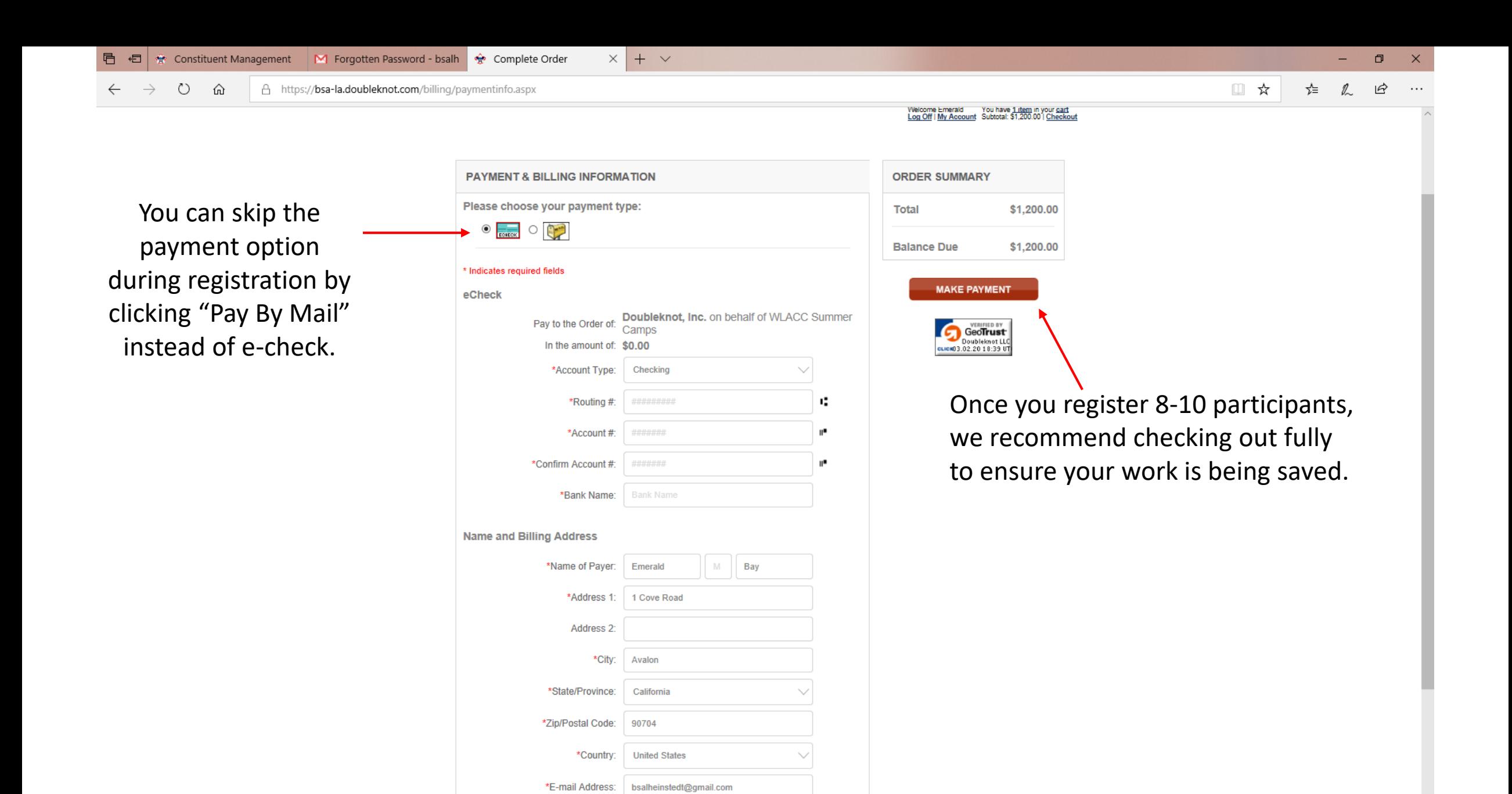

æ

\*Telephone:

818-933-0130

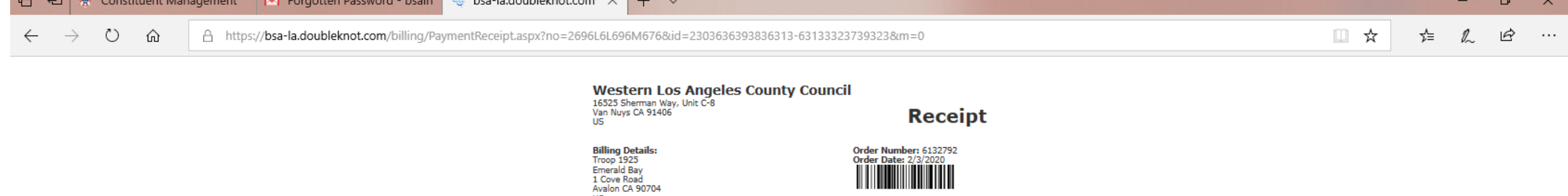

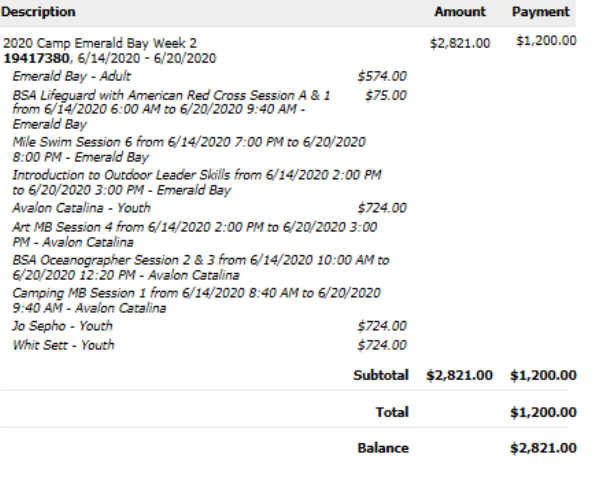

### Please direct all inquiries to: No Reply - Please contact the Event Coordinator<br>Western Los Angeles County Council 16525 Sherman Way, Unit C-8<br>Van Nuys, CA 91406 (818) 785-8700<br>camping@bsa-la.org

Please retain a copy of this receipt for your records.

Copyright @ 1998-2020 Doubleknot LLC. All rights reserved.<br>20665 Fourth Street, Suite 103 Saratoga, California 95070 Done

Once you register 8-10 participants, we recommend checking out fully to ensure your work is being saved.

ben la deublaknat son

 $\sim$ 

 $\overline{us}$ 

bsalheinstedt@gmail.com 818-933-0130

 $\blacksquare$ 

 $\pm$ 

 $\blacksquare$ 

 $\sim$ 

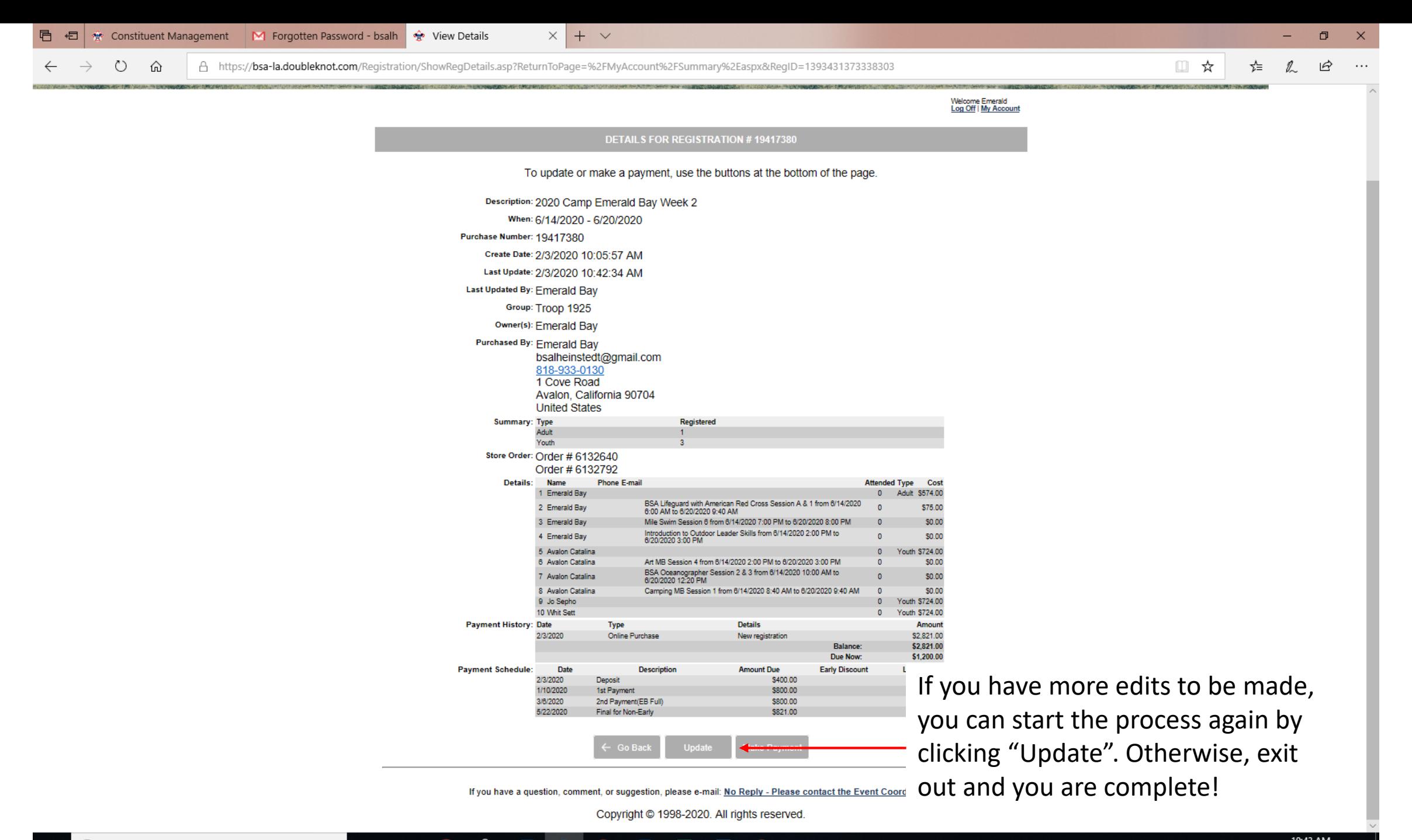

Ų

耳t

Q